## Linking your children to your account.

From the Dashboard Homepage click on "Manage My Students."

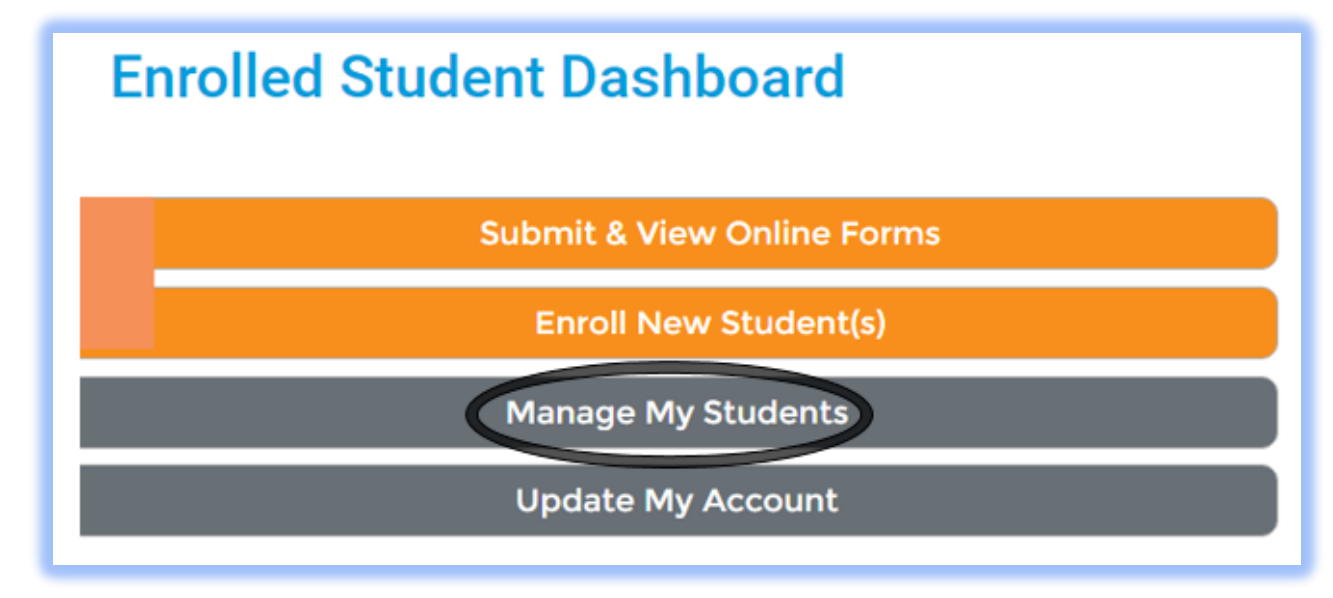

Once there use "Option #1: Use an Invitation Code." Type in the code and click on "Attach."

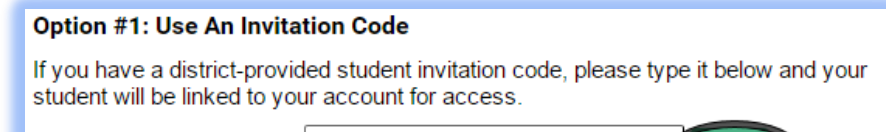

If you do not have

an Invitation code, try "Option #2 Provide Student Details." You will use the

Code:

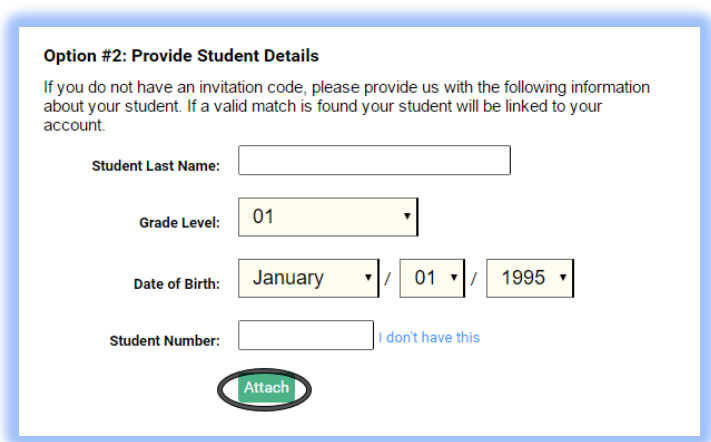

student's last name, grade level, date of birth and student number.

**Attach** 

If you have not been provided with either an invitation code or a student number, please contact your student's school district.